# **100% Money Back**

**Vendor:** IBM

**Exam Code:** C2010-599

**Exam Name:** IBM Tivoli Storage Productivity Center V5.1 Implementation

**Version:** Demo

What is the recommended number of CIMOM's that can be installed on an IBM Tivoli Storage Productivity Center V5.1 server?

**A.** zero **B.** two

**C.** four

**D.** five

**Answer: A Explanation:** 

# **QUESTION NO: 2**

During the planning process for a new IBM Tivoli Storage Productivity Center V5.1 implementation, the customer decides that two servers, a master and a subordinate, are necessary to stay within the recommended maximum of unique data sources to be monitored per master server. The customer is planning to run rollup reports of the entire environment after deployment. Given that this number includes subordinate servers, Storage Resource agents, CIMOM agents, and VM servers (VMWare), what is the recommended maximum number of unique data sources for a master server?

**A.** 300 **B.** 500 **C.** 1200 **D.** 1500

**Answer: B Explanation:** 

# **QUESTION NO: 3**

What is the recommended memory requirement for installing IBM Tivoli Storage Productivity Center V5.1?

**A.** 2 GB **B.** 4 GB **C.** 6 GB **D.** 8 GB

# **Answer: D Explanation:**

# **QUESTION NO: 4**

Which two parameters are required for a new Storage Resource Agent deployment from IBM Tivoli Storage Productivity Center V5.1 stand-alone GUI? (Choose two.)

- **A.** scan option
- **B.** force option
- **C.** port number
- **D.** user password
- **E.** a user ID with Administrative level access on the server

**Answer: D,E Explanation:** 

# **QUESTION NO: 5**

An environment has IBM Tivoli Storage Productivity Center (TSPC) V4.2 server installed on an AIX machine with a Power4 processor, 6 GB of RAM, and 16 GB of available disk space. Which statement is true regarding upgrading TSPC V4.2 to TSPC V5.1?

**A.** The upgrade to TSPC V5.1 on AIX requires Power5 processors or later.

**B.** The upgrade to TSPC V5.1 on AIX requires Power6 processors or later.

**C.** The upgrade to TSPC V5.1 requires a minimum of 8 GB of RAM or more.

**D.** The upgrade to TSPC V5.1 requires a minimum of 12 GB of RAM or more.

**Answer: A Explanation:** 

# **QUESTION NO: 6**

Which two CIMOM protocols can IBM Tivoli Storage Productivity Center V5.1 use to communicate with devices? (Choose two.)

**A.** NFS **B.** CIFS **C.** HTTP **D.** SFTP **E.** HTTPS

**Answer: C,E Explanation:** 

# **QUESTION NO: 7**

Licensing of features and functions of IBM Tivoli Storage Productivity Center V5.1 (TSPC) is important to the organization. What action would the TSPC administrator perform in order to determine the TSPC software license that is installed?

**A.** Browse to the installation folder /<tpc\_installation\_directory>/properties/version.

**B.** Browse to the installation folder /<tpc\_installation\_directory>/properties/license.

**C.** Log into the stand-alone TSPC V5.1 GUI and select Administrative Services > Licenses.

**D.** Log into the stand-alone TSPC V5.1 GUI and select IBM Tivoli Storage Productivity Center > Licenses.

**Answer: A Explanation:** 

# **QUESTION NO: 8**

IBM Tivoli Storage Productivity Center V5.1 can communicate with which component over IPv6?

- **A.** SRA Agents
- **B.** Java Web Start
- **C.** Rollup Reporting **D.** SLP Directory Agents

**Answer: D Explanation:** 

#### **QUESTION NO: 9**

Which version of IBM DB2 is supported for the IBM Tivoli Storage Productivity Center V5.1 server database repository?

**A.** IBM DB2 Enterprise Server Edition V9.7 with fix pack 6.

**B.** IBM DB2 Enterprise Server Edition V9.8 with fix pack 4.

**C.** IBM DB2 Enterprise Server Edition V9.5 with fix pack 4.

**D.** IBM DB2 Enterprise Server Edition V9.6 with fix pack 5.

**Answer: C Explanation:** 

# **QUESTION NO: 10**

A customer has been extending the use of host virtualization and has implemented a large VMWare host farm. Since IBM Tivoli Storage Productivity Center V5.1 (TSPC) is already being used to monitor and manage the storage subsystems, the administrator has requested for the VMWare farm to be monitored by TSPC. Before moving forward with the implementation the administrator would like to know which triggering conditions can be configured in the alerts. What are two valid triggering conditions that apply to Hypervisor alerts? (Choose two.)

- **A.** Hypervisor Missing
- **B.** Hypervisor Installed
- **C.** Hypervisor Removed
- **D.** Virtual Machine Added
- **E.** Virtual Machine Dropped

**Answer: A,D Explanation:** 

# **QUESTION NO: 11**

A storage administrator from a customer site attempted to install IBM Tivoli Storage Productivity Center V5.1 (TSPC) on a new UNIX server. During installation, the installation failed with this error message: No valid local database found. The administrator confirmed that the correct version of IBM DB2 has been installed successfully and the instance db2inst1 is running. What important step did the administrator miss before running the TSPC installation program?

- **A.** The administrator should have rebooted the server.
- **B.** The administrator should have sourced the DB2 profile.
- **C.** The administrator should have created the SAMPLE database.
- **D.** The administrator should have stopped the DB2admin session.

# **Answer: B Explanation:**

An error occurred during the installation of components of IBM Tivoli Storage Productivity Center V5.1 on a Windows server. The default installation location was used during the installation. Where are the installation log files located?

- **A.** C:\Program Files\IBM\TPC\logs\
- **B. C:\Program Files\IBM\logs\install**
- **C.** C:\Program Files\IBM\install\logs\
- **D.** C:\Program Files\IBM\TPC\install\logs

**Answer: A Explanation:** 

# **QUESTION NO: 13**

A customer has 10 XIV storage devices. The customer wants to use IBM Tivoli Storage Productivity Center V5.1 (TSPC) to monitor and provide daily performance data as well as storage status. What is the minimum license the customer needs?

**A.** TSPC Basic Edition **B.** TSPC Select Edition **C.** TSPC Standard Edition **D. TSPC Advanced Edition** 

**Answer: B Explanation:** 

# **QUESTION NO: 14**

Which IBM Tivoli Storage Productivity Center V5.1 (TSPC) license should the customer have in order to access/use all TSPC functionality?

- **A.** TSPC Data Edition **B.** TSPC Fabric Edition
- **C.** TSPC Select Edition
- **D.** TSPC Advanced Edition

# **Answer: D Explanation:**

# **QUESTION NO: 15**

What is the default language IBM Tivoli Storage Productivity Center V5.1 uses for the silent install?

- **A.** English
- **B.** German
- **C.** Russian
- **D.** Spanish

**Answer: A Explanation:** 

# **QUESTION NO: 16**

Which command sources the IBM DB2 instance db2inst1?

- **A.** ./home/db2inst1/db2profile/sqllib
- **B.** ./home/db2inst1/sqllib/db2profile
- **C.** . /home/db2inst1/sqllib/db2profile
- **D.** . /home/db2inst1/db2profile/sqllib

**Answer: C Explanation:** 

# **QUESTION NO: 17**

Which task is recommended to be completed prior to defining alerts in IBM Tivoli Storage Productivity Center V5.1?

- **A.** define the data collection schedule
- **B.** configure Trace Logs settings for servers
- **C.** define new monitoring groups in each manager
- **D.** define new profiles under Data Manager > Monitoring

# **Answer: A Explanation:**

# **QUESTION NO: 18**

Data retention of missing resources within the IBM Tivoli Storage Productivity Center V5.1 database repository is handled by configuring the retention duration under the expanded GUI Navigation Tree location Administrative Services > Configuration > Removed Resource Retention. Which element can be configured to specify the number of days to keep information that has been removed from the system and can no longer be found?

**A.** Files **B.** Tape **C.** Pings **D.** Network Router **Answer: B**

**Explanation:** 

# **QUESTION NO: 19**

A user with IBM Tivoli Storage Productivity Center Administrator V5.1 privileges adds a DS 8000 and SVC 6.1 for monitoring using IBM Tivoli Storage Productivity Center > Configure Devices Wizard and selects Monitoring Template and the Advanced Subsystem Monitoring template for data collection for these devices. How many alerts are created by selecting this pre-defined template and how often is the probe job run?

- **A.** 23 created alerts and the probe job runs once a day
- **B.** 42 created alerts and the probe job runs once a day
- **C.** 16 created alerts and the probe job runs twice a day
- **D.** 23 created alerts and the probe job runs twice a day

**Answer: B Explanation:** 

# **QUESTION NO: 20**

Retention periods must be set to establish how long data that is collected by IBM Tivoli Storage

Productivity Center V5.1 will be kept. To set the retention periods, at which GUI Navigation Tree location can this information be configured?

- **A.** Administrative Services > System > Retention
- **B.** Administrative Services > Data > History Retention
- **C.** Administrative Services > Resource History Retention
- **D.** Administrative Services > Configuration > Resource History Retention

# **Answer: D**

# **Explanation:**

# **QUESTION NO: 21**

In IBM Tivoli Storage Productivity Center V5.1, in addition to Storage Subsystems, which three baselines should be gathered prior to defining a Performance Monitoring job on a storage subsystem? (Choose three.)

- **A.** Schedule
- **B.** Sampling Interval
- **C.** Sampling Duration
- **D.** Performance Profiles
- **E.** Performance Alerts List
- **F.** Storage Subsystem Groups

**Answer: A,B,C**

**Explanation:** 

# **QUESTION NO: 22**

In the stand-alone GUI, which panel should a customer open for edit, run, delete, or rename schedules?

# **A.** Profiles

- **B.** Job Management
- **C.** Configuration History
- **D.** Configuration Analysis

**Answer: B Explanation:** 

In IBM Tivoli Storage Productivity Center V5.1 stand-alone GUI, which path indicates a performance monitor SwitchCiscoPM that was created by user adm?

**A.** Fabric Manager > Monitoring > Switch Performance Monitors > adm.SwitchCiscoPM **B.** Fabric Manager > Monitoring > Switch Performance Monitors > adm > SwitchCiscoPM **C.** Fabric Manager > Monitoring > Switch > Performance Monitors > adm.SwitchCiscoPM **D.** Fabric Manager > Monitoring > Switch > Performance Monitors > adm > SwitchCiscoPM

**Answer: A Explanation:** 

#### **QUESTION NO: 24**

What conditions must be met to start a Storage Optimizer job?

- **A.** The device has been discovered and probed.
- **B.** The device has been probed and a scan started.
- **C.** The device has been probed,scanned,and performance data collected.
- **D.** The device has been discovered,probed,and performance data collected.

**Answer: D Explanation:** 

#### **QUESTION NO: 25**

Using the Configure Device Wizard, which device needs information entered about the CIM agent that is managing it?

**A.** SVC **B.** SONAS **C.** DS3500 **D.** DS8000

**Answer: C Explanation:** 

A storage administrator wants to monitor the average number of MB per second for a given DS6000 storage system. Which triggering conditions should be selected while defining an alert on that DS6000 under the menu Disk Manager > Alerting > Storage Subsystem Alerts?

- **A.** Total I/O Rate Threshold
- **B.** Total Data Rate Threshold
- **C.** Total Port Data Rate Threshold
- **D.** Total Backend I/O Rate Threshold

**Answer: B Explanation:** 

# **QUESTION NO: 27**

Which steps correctly assign a group to a role when logged into the IBM Tivoli Storage Productivity Center V5.1 (TSPC) stand-alone GUI as a user with TSPC superuser privileges?

**A.** use the Data Manager > Role-to-Group Mappings screen,assign the newly created or existing OS/LDAP user group to selected TSPC roles,and click on the Save button **B.** use the Job Management > Role-to-Group Mappings screen, assign the newly created or existing OS/LDAP user group to selected TSPC roles,and click on the Save button **C.** use the Configuration Utility > Role-to-Group Mappings screen,assign the newly created or existing OS/LDAP user group to selected TSPCroles,and click on the Save button **D.** use the Administrative Services > Configuration > Role-to-Group Mappings screen, assign the newly created or existing OS/LDAP user groupto selected TSPC roles,and click on the Save button

# **Answer: D Explanation:**

#### **QUESTION NO: 28**

Which two options are included in the default data manager profile selections? (Choose two.)

**A.** By Access **B.** By File Quota **C.** By Scan Date **D.** By Size Distribution **E.** By Database Modification

**Answer: A,D Explanation:** 

# **QUESTION NO: 29**

Which checkbox checks the health of a new SMI-S agent while it is being configured in data sources?

- **A.** test data agent connectivity
- **B.** test data source connectivity
- **C.** test agent connectivity after adding
- **D.** test CIMOM connectivity before adding

**Answer: D Explanation:** 

# **QUESTION NO: 30**

What is the functional purpose of the Configuration Analysis tool in IBM Tivoli Storage Productivity Center V5.1 Advanced Edition?

**A.** to analysis disk storage subsystems to identify bottlenecks,plan for storage growth,improveperformance,and help develop storage migrationplans **B.** to determine whether a current storage area network (SAN) configuration complies with predefined best practices **C.** to determine whether a new (SAN) configuration complies with system policies

**D.** to aid in generating a storage analysis report

**Answer: B Explanation:** 

# **QUESTION NO: 31**

What does Removed Resource Retention specify in IBM Tivoli Storage Productivity Center V5.1 (TSPC)?

**A.** How far back to keep a history of the data collected by TSPC.

**B.** How long to keep information for resources that are no longer monitored by TSPC.

**C.** How often the system captures snapshots of TSPC configuration and when to delete them.

**D.** How long to keep information for tablespaces and tables that have been removed from the system.

# **Answer: B**

**Explanation:** 

# **QUESTION NO: 32**

What is the default location for installing a Storage Resource agent on a Linux system?

**A.** /opt/IBM/TPC **B.** /opt/IBM/Tivoli/TPC **C.** /opt/IBM/Tivoli/Agent **D.** /opt/IBM/TPC/Agent Install

**Answer: A Explanation:** 

# **QUESTION NO: 33**

Which items can profiles be applied to when creating a new scan?

- **A.** pings
- **B.** policies
- **C.** users and groups
- **D.** files and directories

**Answer: D Explanation:** 

# **QUESTION NO: 34**

Various reports can be generated form the stand-alone GUI of IBM Tivoli Storage Productivity Center. The new Web-based GUI provides the extra capability of creating custom reports in Cognos Reporting. Custom reports can be created from which two packages included with the program? (Choose two.)

- **A.** IBM Tivoli Storage Productivity Center Resources
- **B. IBM Tivoli Storage Productivity Center Performance**
- **C.** IBM Tivoli Storage Productivity Center Tape Archive
- **D. IBM Tivoli Storage Productivity Center SAN Storage**
- **E.** IBM Tivoli Storage Productivity Center Database Reporting

**Answer: A,B Explanation:** 

# **QUESTION NO: 35**

What is the only supported IBM Tivoli Storage Productivity Center V5.1 database backup method for a default installation?

- **A.** hot database backup
- **B.** offline database backup
- **C.** online backup if using IBM Tivoli Storage Manager V6.3
- **D.** online if using the native backup tools provided by the operating system

**Answer: B Explanation:** 

#### **QUESTION NO: 36**

A Cognos report was previously customized and saved. What action would an administrator take to run this report in IBM Tivoli Storage Productivity Center V5.1 (TSPC)?

**A.** open the TSPC V5.1 Web-based GUI and select Reporting > Cognos reporting

**B.** open the TSPC V5.1 Web-based GUI and select Reporting > View predefined reports

**C.** open the TSPC V5.1 Web-based GUI and expand IBM Tivoli Storage Productivity Center > Reporting > My Reports

**D.** open the TSCP V5.1 Web-based GUI and expand IBM Tivoli Storage Productivity Center > Reporting > Cognos Reporting

**Answer: B Explanation:** 

**QUESTION NO: 37** 

#### IBM C2010-599 Exam

How can a user verify if there are any Storage Resource Agents that need to be upgraded?

**A.** Go to Administrative Service > Configuration > Data\Storage Resource Agents and check the Version column to make sure it is the same asthe latest build.

**B.** Go to Administrative Service > Data Sources > Data\Storage Resource Agents and check the Version column to make sure it is the same asthe latest build.

**C.** Go to Administrative Service > Configuration > Data\Storage Resource Agents and check the Agent Level column to make sure it is the sameas the latest build.

**D.** Go to Administrative Service > Data Sources > Data\Storage Resource Agents and check the Agent Level column to make sure it is the sameas the latest build.

**Answer: B Explanation:** 

# **QUESTION NO: 38**

What are the correct steps to disable the Resource History Retention job?

- **A.** Administrative Services > Configuration > History > Retention > Off
- **B.** Administrative Services > Configuration > Resource Retention > No
- **C.** Administrative Services > History Retention > Configuration > Use Defaults
- **D.** Administrative Services > Configuration > Resource History Retention > No History

**Answer: D Explanation:** 

# **QUESTION NO: 39**

When creating the data source report by CIMOM agent, which two columns can be selected to appear in the generated report? (Choose two.)

- **A.** Uptime
- **B.** Description
- **C.** Software Level
- **D.** Storage Subsystem
- **E.** Communication Layer

**Answer: B,C Explanation:** 

A storage administrator adds a network attached storage filer via one Storage Resource Agent. After setting the Scan/Probe Agent Administration, which group contains the filer so it can be probed?

- **A.** Filers
- **B.** Clusters
- **C.** Computers
- **D.** Storage Subsystems

**Answer: C Explanation:** 

#### **QUESTION NO: 41**

Where can the user see the imported quotas from a network attached storage (NAS) filer?

- **A.** Data Manager > Policy Management > NAS Quotas > User Quotas
- **B.** Data Manager > Policy Management > Quotas > Imported User Quotas
- **C.** Data Manager > Policy Management > Network Appliance > Imported Quotas
- **D.** Data Manager > Policy Management > Network Appliance Quotas > Imported User Quotas

**Answer: D Explanation:** 

#### **QUESTION NO: 42**

When installing a Storage Resource Agent on a system using a custom certificate, which three data types must the user enter in the Deployment window? (Choose three.)

- **A.** User
- **B.** Password
- **C.** Passphrase
- **D.** Custom Certificate
- **E.** Certificate Location
- **F.** Custom Daemon Port

# **Answer: A,C,E Explanation:**

# **QUESTION NO: 43**

Which step automatically deletes snapshots in the Configuration History Panel?

**A.** use the Reset to Defaults option

**B.** uncheck the Create Snapshot box and enter 0 in the Input field

**C.** uncheck the Total Number of Snapshots in Database field and click Update

**D.** select the checkbox to place a check mark before the option Delete Snapshots Older Than  $\{# \}$ Days

**Answer: D Explanation:** 

# **QUESTION NO: 44**

Which panel specifies control information that is used to generate alerts for TEC/OMNIbus?

- **A.** Alert History
- **B.** Alert Disposition
- **C.** Alert Configuration
- **D.** Configuration Utility

**Answer: B Explanation:** 

# **QUESTION NO: 45**

What is the correct path to create a batch report?

- **A.** Administrative Services > Reporting > My Reports > Reports > Batch Reports
- **B. IBM Tivoli Storage Productivity Center > Reporting > My Reports > Batch Reports**
- **C.** Administrative Services > Job Management > My Reports > Reports > Batch Reports
- **D.** IBM Tivoli Storage Productivity Center > Job Management > My Reports > Batch Reports

#### **Answer: B**

#### **Explanation:**

# **QUESTION NO: 46**

Which panel can specify how often the system captures snapshots of a configuration and when to delete them?

- **A.** History Aggregator
- **B.** Configuration Utility
- **C.** Configuration History
- **D.** Removed Resource Retention

**Answer: C**

**Explanation:** 

# **QUESTION NO: 47**

What is one policy used by the Configuration Analysis tool?

**A.** Each fabric can have a maximum of 256 zones.

- **B.** Each zone contains only HBAs from a single vendor and same model HBA.
- **C.** Each host must be zoned so that it accesses a storage system and tape device.

**D.** Each connected computer and storage system port must be in a least one zone in the specified zone sets.

**Answer: D Explanation:** 

#### **QUESTION NO: 48**

Which two agents can be migrated to Storage Resource Agents? (Choose two.)

**A.** Disk

- **B.** Data
- **C.** Tape
- **D.** SMI-S
- **E.** Fabric

# **Answer: B,E Explanation:**

# **QUESTION NO: 49**

A customer tries to view the Data Manager Usage reports but the message No Data to Display is shown for all of the reports. What action should the user take in order to populate the reports?

**A.** run scan jobs

- **B.** run probe jobs
- **C.** run performance jobs
- **D.** run data collection jobs

**Answer: A Explanation:** 

# **QUESTION NO: 50**

When viewing the definition of a schedule for a job, click the View Job History button to view the runs and jobs related to a schedule. As an example to view specifically the probe definition panel Job History, where is this located in the stand-alone GUI Navigation Tree?

- **A.** IBM Tivoli Storage Productivity Center > Discovery > TPCUser.Job Probe
- **B. IBM Tivoli Storage Productivity Center > Discovery > TPCUser.Default Probe**
- **C.** IBM Tivoli Storage Productivity Center > Monitoring > Probes > TPCUser.Job Probe
- **D.** IBM Tivoli Storage Productivity Center > Monitoring > Probes > TPCUser.Default Probe

**Answer: D Explanation:** 

# **QUESTION NO: 51**

Given a default installation of IBM Tivoli Storage Productivity Center V5.1 (TSPC) on a Windows server, what is the correct location for the TSPC configuration files?

- A. C:\Program Files\IBM\config
- **B. C:\Program Files\TPC\config**
- **C.** C:\Program Files\IBM\TPC\config

# **D.** C:\Program Files\IBM\TPC\install\config

**Answer: C Explanation:** 

# **QUESTION NO: 52**

In the IBM Tivoli Storage Productivity Center V5.1 Web-based GUI, where can a customer check for successfully completed tasks?

 $A.$  Home  $>$  (task)

- **B.** Services Panel > (task)
- **C.** Properties Panel > (task)
- **D.** Network Resources > (task)

**Answer: A Explanation:** 

# **QUESTION NO: 53**

An IBM Tivoli Storage Productivity Center V5.1 (TSPC) administrator uses batch jobs for reporting. Logs are created when the batch jobs run. Where can these logs be found on a Windows TSPC server?

- **A.** C:\Program Files\TPC\data\log\report\_name.log
- **B.** C:\Program Files\TPC\report\log\report\_name.log
- **C.** C:\Program Files\IBM\TPC\data\log\report\_name.log
- **D.** C:\Program Files\IBM\TPC\report\log\report\_name.log

**Answer: C Explanation:** 

#### **QUESTION NO: 54**

What action does the IBM Tivoli Storage Productivity Center V5.1 (TSPC) administrator take to view the status of TSPC services?

**A.** Expand Administrative Services > Services

- **B.** Expand Administrative Services > Server > Services
- **C.** Expand Administrative Services > Configuration > Services
- **D.** Expand Administrative Services > Management > Services

# **Answer: A Explanation:**

# **QUESTION NO: 55**

In IBM Tivoli Storage Productivity Center V5.1, what are two options presented in the Repocopy tool for IBM DB2 Export when exporting data from repository tables? (Choose two.)

- **A.** Export Using Text Files
- **B.** Export Using DB2 Text Files
- **C.** Export Using DB2 Native Format
- **D.** Export Using Comma-separated Excel Sheet
- **E.** Export Using Text Files Containing Comma-separated Values

**Answer: A,C Explanation:** 

# **QUESTION NO: 56**

A scheduled job is submitted and its status is not updated immediately on the Job Management panel. Additionally it is noticed that the Last Run Status column in the Schedules section of the Job Management is blank. What action is required to address this problem?

**A.** The Job Management panel is auto-refreshed and simply requires a review of the Last Run Status column again at a later time.

**B.** The job was only saved and will require the action Run Task Now. The Job Management panel must be checked again to see the updatedcolumn for Last Run Status.

**C.** When accessing the Job Management panel immediately after a schedule is run,click Refresh in the Schedules section of the panel until the

Last Run Status column is updated.

**D.** Accessing the Job Management panel for a scheduled job requires Administrative access and the current access level does not permit viewingdetails in the Last Run Status column.

**Answer: C Explanation:** 

A DS8000 probe is failing each night. What would be the first step to determine the root cause of the failure?

- **A.** view the log files
- **B.** re-run the probe job
- **C.** open an IBM Problem Record
- **D.** contact a local IBM Sales Team

**Answer: A Explanation:** 

#### **QUESTION NO: 58**

A customer scheduled batch reports to run every day at 12:00 AM and wants to make sure jobs are running successfully before generating reports for an upcoming meeting. How can jobs be viewed using the IBM Tivoli Storage Productivity Center stand-alone GUI?

- **A.** Discovery Panel
- **B.** Probe Job Panel
- **C.** Job Management Panel
- **D.** Remove Resources Retention

**Answer: C Explanation:** 

#### **QUESTION NO: 59**

What should a customer do to verify any failure of scheduled jobs or tasks on the stand-alone GUI for IBM Tivoli Storage Productivity Center?

- **A.** run a repocopy
- **B.** contact IBM Support
- **C.** run a daily report and check for failures
- **D.** examine the logs for failed jobs or tasks

**Answer: D Explanation:**  To Read the **Whole Q&As**, please purchase the **Complete Version** from **Our website**.

# **Trying our product !**

- **★ 100%** Guaranteed Success
- **★ 100%** Money Back Guarantee
- **★ 365 Days** Free Update
- ★ **Instant Download** After Purchase
- ★ **24x7** Customer Support
- ★ Average **99.9%** Success Rate
- ★ More than **69,000** Satisfied Customers Worldwide
- ★ Multi-Platform capabilities **Windows, Mac, Android, iPhone, iPod, iPad, Kindle**

# **Need Help**

Please provide as much detail as possible so we can best assist you. To update a previously submitted ticket:

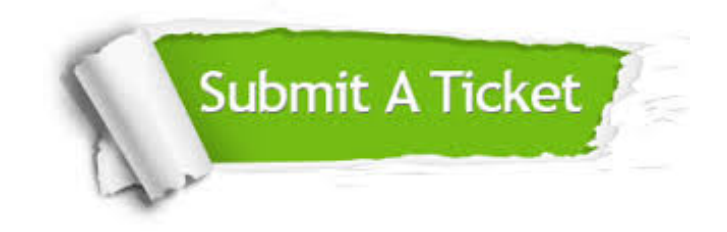

**One Year Free Update** Free update is available within One ar after your purchase. After One you will get 50% discounts for ng. And we are proud to t a 24/7 efficient Customer vort system via Email.

100%

**Money Back Guarantee** To ensure that you are spending on quality products, we provide 100% money back guarantee for 30 days from the date of purchase.

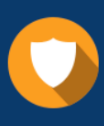

We respect customer privacy. We use McAfee's security service to provide you with utmost security for vour personal information & peace .<br>of mind.

**Security & Privacy** 

#### **Guarantee & Policy | Privacy & Policy | Terms & Conditions**

[Any charges made through this site will appear as Global Simulators Limited.](http://www.itexamservice.com/)  All trademarks are the property of their respective owners.

Copyright © 2004-2015, All Rights Reserved.